# **UniFi WiFi Control Driver**

brought to you by:

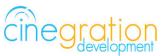

\_\_\_\_\_\_

#### Compatible Control4 Systems:

Designed to work with OS 2.10.x, 3.0+

#### Compatible Hardware:

Dream Machine Pro, Cloud Key Gen2, Cloud Key Gen 1, UniFi Network Controller Software
Integrates with the UniFi Network Controller Driver

#### License Purchase, Driver Download & Change Log:

Please visit https://www.drivercentral.io

#### Documentation

https://drivercentral.io/platforms/control4-drivers/security/unifi-network-controller/

## Features/Overview

- Enable/Disable WiFi SSID networks from a Control4 interface
- Built in notifications

### **Dealer Notes**

When a WiFi SSID is enabled/disabled all access points that broadcast the SSID will re-provision (reboot). This may cause temporary wifi disconnecting to occur.

## <u>Setup</u>

- Make binding connection from UniFi Network Controller to this driver
- Refresh Navigators

## **Driver Properties**

Driver Actions

View Status: Displays general history and event information on the Lua tab of the driver

Test Service Email: Will send a test email to the service email provided

Test Customer Email: Will send a test email to the customer email provided

Toggle/On/Off: Will perform this action on the connected SSID

- Auto Rename Enabled: Will update device name with this SSID
- Email/Text Settings: Defines the email addresses used for notifications
- UI Settings

Defines the driver icon button properties

Defines which Control4 Touchscreens should be used when Navigators Event action is set to Yes

### Keypad Button Links

This driver supports connection based keypad programming. LED colors and click actions are defined in the properties under Keypad Button Link Options area

### **Event and Notifications**

Events: Dropdown list of different notification events. This allows dealers to customize how the notification is sent to the customer. Events are as follows:

ON: When the WiFi is enabled OFF: When the WiFi is disabled

Display Status: Configure notification when Display Status is triggered. Example: Driver Icon is pressed

### **Email/Text Notification Settings**

Events have the ability to send customized email, text and push notifications to certain groups of people. The Properties listed here set those groups for easier programming.

Email: Service. This property is intended to send an email to the installer or dealership of the project. The email subject line will be: Control4 System: [PROJECT\_NAME]. Example Control4 System: Smith Residence.

Email: Customer. This property is for the customer. When a message is sent the subject line will come from the property Email: Subject

Email: Subject. This property is the subject line of the email (or push notification subject line). When the driver will build this subject line based on the following criteria.

When first loaded the driver will scan the project and look for another driver with the property 'Email: Subject' and if found will use what is already being used

If no driver is found with 'Email: Subject' the driver will use the zipcode of the project [CITY] Smart Home. Example: Denver Smart Home

If the driver cannot find a city the subject line will default to: My Control4 Smart Home

## **UI Settings**

This driver uses the UI button proxy from Control4. This proxy allows a custom icon to be displayed on Control4 Navigator. The driver has the ability to trigger quick actions when the icon is pressed.

UIButton: Single Tap. This property will trigger with the driver icon is pressed once

UIButton: Double Tap. This property will trigger when the driveri icon is pressed twice. NOTE: As of OS3 double tap must be done SLOWLY! Press, Press... It will NOT work if you quickly press the button twice. Control4 is aware of this bug on Navigator.

Icon Style. This property defines the icon look. Choose the correct icon style for the project here. You do not need to Refresh Navigators when changing this value

Control4 Navigators. This property defines which Touchscreens will receive the Navigator Popup event (if enabled under the Events section).

## **Development Tools**

Driver communicates directly to the UniFi Network Controller

Push Notification uses the Control4 MyHome app and 4Sight

Email Notifications use Cindev Notification System (Sendgrid Email API).

DriverCentral Licensing and Driver Management including Auto Update

Warranty & Disclaimer

https://www.cindev.com/terms-and-conditions